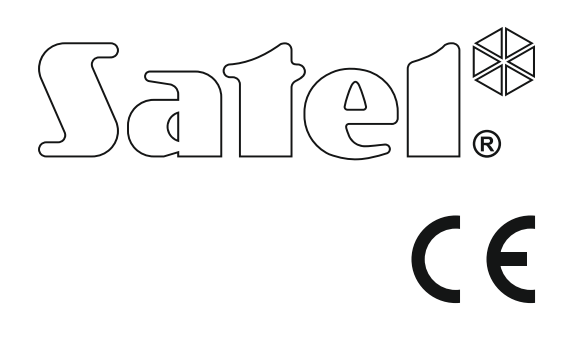

# **Alarmsysteem <b>P**<br>VERSE RA IP **P** Firmware Versie 1.0<br>Firmware Versie 1.0 Alarmsysteen

Firmware Versie 1.06

# **Eenvoudige Gebruikershandleiding**

De volledige gebruikershandleiding is beschikbaar op **www.satel.eu**

> SATEL sp. z o.o. ul. Budowlanych 66 80-298 Gdańsk POLAND tel. 58 320 94 00 www.satel.eu

versa\_ip\_us\_nl 09/15

**We zijn blij met uw keuze voor een product van SATEL en hopen dat u tevreden bent met uw keuze. Wij zijn altijd bereid om professionele assistentie en informatie over uw product te verstrekken.**

**Uit zorg voor het milieu heeft SATEL besloten om de hoeveelheid papier te verminderen. In plaats van dikke handleidingen leveren wij u een korte gebruikershandleiding. Het bevat alle informatie die nodig is voor de dagelijkse werking van het alarmsysteem. Alle overige handleidingen zijn in elektronische vorm beschikbaar op www.satel.eu .**

**SATEL is een fabrikant van een breed scala aan beveiligingsapparatuur. Voor meer informatie kunt u op onze website www.satel.eu .**

**De verklaring van overeenstemming kan worden geraadpleegd op www.satel.eu/ce**

Uw recht op garantie vervalt indien wijzigingen, modificaties of reparaties uitgevoerd worden zonder autorisatie van de fabrikant.

Het doel van SATEL is om continu de kwaliteit te verbeteren van haar producten wat kan resulteren in wijzigingen van de technische specificaties en firmware. De actuele informatie over de aangebrachte wijzigingen is beschikbaar op de website.

Bezoek ons op: http://www.satel.eu

#### **ATTENTIE!**

**Het alarmsysteem kan niet voorkomen dat er ingebroken wordt, een overval gepleegd wordt of een brand ontstaat. Het doel is om deze noodsituaties te signaleren. Het alarmsysteem moet door gekwalificeerde professionals worden geïnstalleerd, zij zullen u informeren over de werking van het alarmsysteem en zorgen ervoor dat deze regelmatig onderhouden en getest wordt.**

**Om een goede beveiliging te verzekeren dient het alarmsysteem goed te werken, daarvoor raad SATEL aan om het system regelmatig te laten testen door uw installateur.**

De volgende symbolen kunnen in deze handleiding gebruikt worden:

- opmerking;
- waarschuwing.

# **1. Bediening van het alarmsysteem met een bediendeel**

Met de volgende type bediendelen van SATEL kunt u de VERSA IP alarmsystemen bedienen:

- **INT-TSG** bedraad Touch screen bediendeel (het bedienen van het alarmsysteem met de INT-TSG wordt beschreven in de handleiding die bij het bediendeel meegeleverd wordt),
- **INT-TSH** bedraad Touch screen bediendeel (het bedienen van het alarmsysteem met de INT-TSG wordt beschreven in de handleiding die bij het bediendeel meegeleverd wordt),
- **VERSA-LCDM** bedraad LCD bediendeel,
- **VERSA-LCDR** bedraad LCD bediendeel met proximity kaartlezer,
- **VERSA-LCDM-WRL** bedraad LCD bediendeel met proximity kaartlezer,
- **VERSA-LCD** bedraad LCD bediendeel.

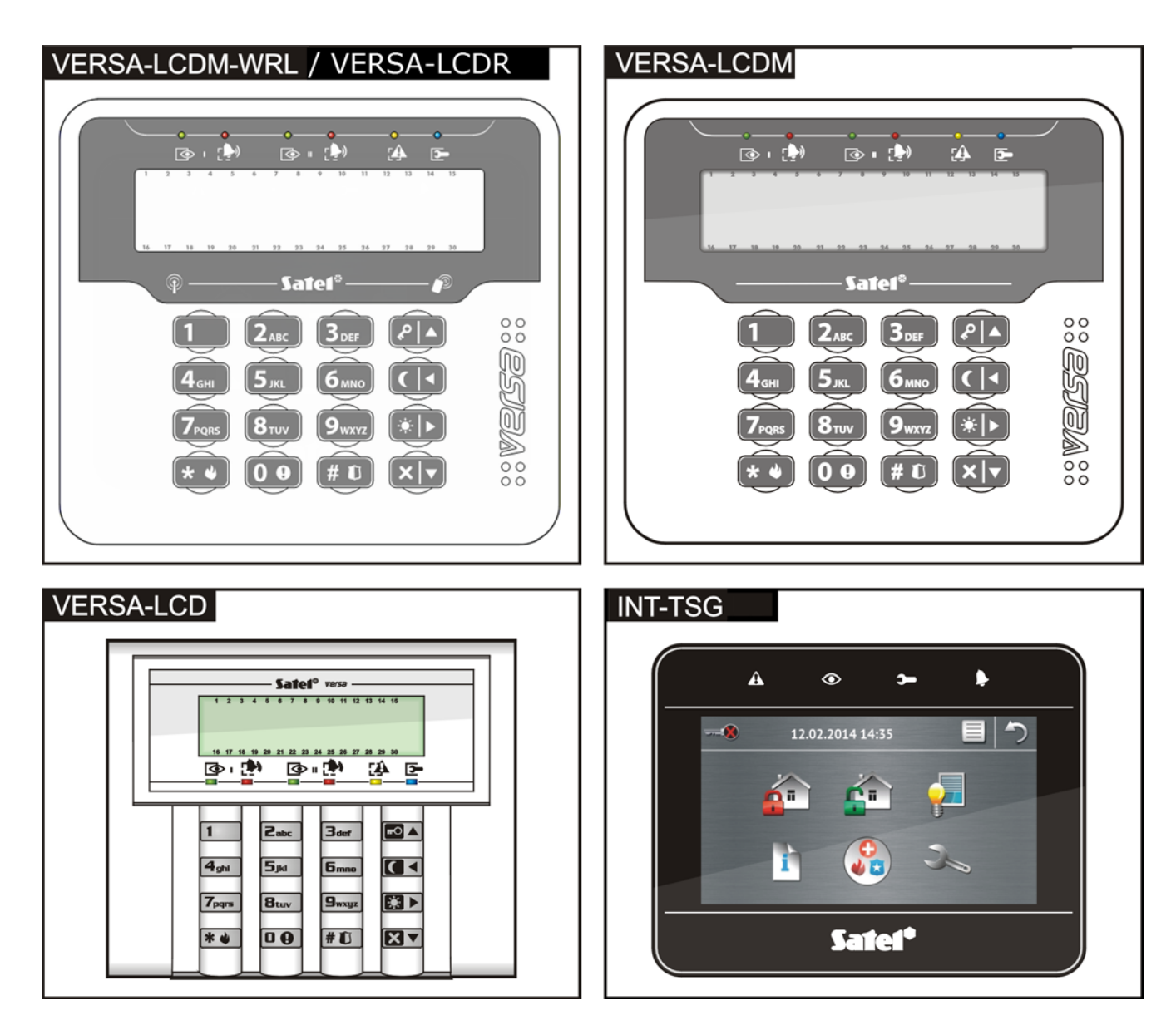

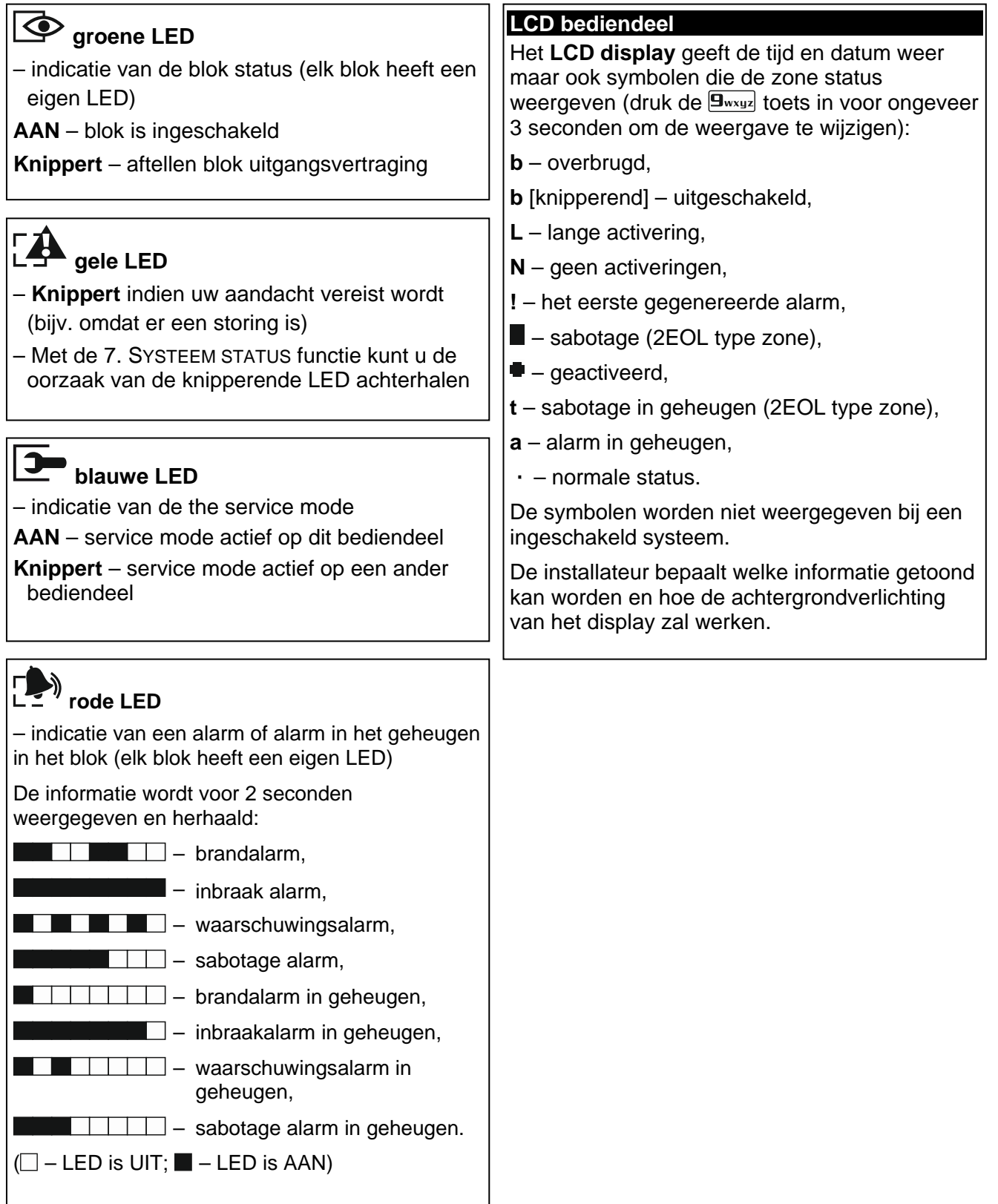

**Inschakelen zonder specifieke blok keuze**

1  $\Box$   $\Box$  [CODE]  $\Box$  - volledig inschakelen  $\boxed{1}$  $\boxed{\blacksquare\blacktriangleleft}$   $\boxed{\text{CODE}}$  $\boxed{\blacksquare\blacktriangleleft}$  - nacht inschakelen  $\boxed{1}$  $\boxed{2}$   $\boxed{[CODE]}$   $\boxed{3}$   $\rightarrow$  dag inschakelen

 $\boxed{\color{blue} \Box_{\color{blue} \text{abc}}}$   $\boxed{\color{blue} \text{co}}$   $\boxed{\color{blue} \blacktriangle}$   $[{\color{blue} \text{CODE}} \, \boxed{\color{blue} \text{co}}$   $\boxed{\color{blue} \blacktriangle}$  - volledig inschakelen **Zabc**  $\boxed{C}$  [CODE]  $\boxed{C}$  - nacht inschakelen  $2_{abc}$   $2 \rightarrow$   $[CODE]$   $2 \rightarrow$  dag inschakelen

 $\boxed{1}$  $\boxed{\bullet}$   $\boxed{\bullet}$  - blok 1 volledig inschakelen  $\boxed{1}$  $\boxed{ \bigodot}$  - blok 1 nacht inschakelen  $\boxed{1}$  $\boxed{3}$  - blok 1 dag inschakelen  $\boxed{e_{abc}}$   $\boxed{m}$  - blok 2 volledig inschakelen  $\boxed{\mathbf{C} \triangleleft}$  - blok 2 nacht inschakelen  $\boxed{2abc}$   $\boxed{3}$  - blok 2 dag inschakelen

 $\boxed{0 \oplus \Box}$  of  $\boxed{\exists_{\text{def}}}$   $\boxed{\Box \blacktriangle}$  - beide blokken

**Een alarm activeren via het bediendeel brand alarm** - druk  $\mathbf{E}(\mathbf{v})$  toets 3 seconden in **paniek alarm** - druk  $\boxed{\# \mathbb{C}}$  toets 3 seconden in **medisch alarm** - druk  $\overline{u}$  **e** toets 3 seconden in

Druk op de **⊠**▼ toets voor 3 seconden

**Snel de blok status controleren**

 $\boxed{0}$   $\boxed{0}$  of  $\boxed{3}$ <sub>def</sub>  $\boxed{0}$  - beide blokken nacht

 $\boxed{0 \oplus \boxed{3} }$  of  $\boxed{3}$   $\boxed{3}$  - beide blokken dag

volledig inschakelen

inschakelen

inschakelen

[CODE]  $\Box$  - volledig inschakelen  $[CODE]$   $\boxed{\blacksquare}$  - nacht inschakelen [CODE]  $\boxed{3}$  - dag inschakelen

**Inschakelen van blok 1**

**Inschakelen van blok 2**

**Snel inschakelen**

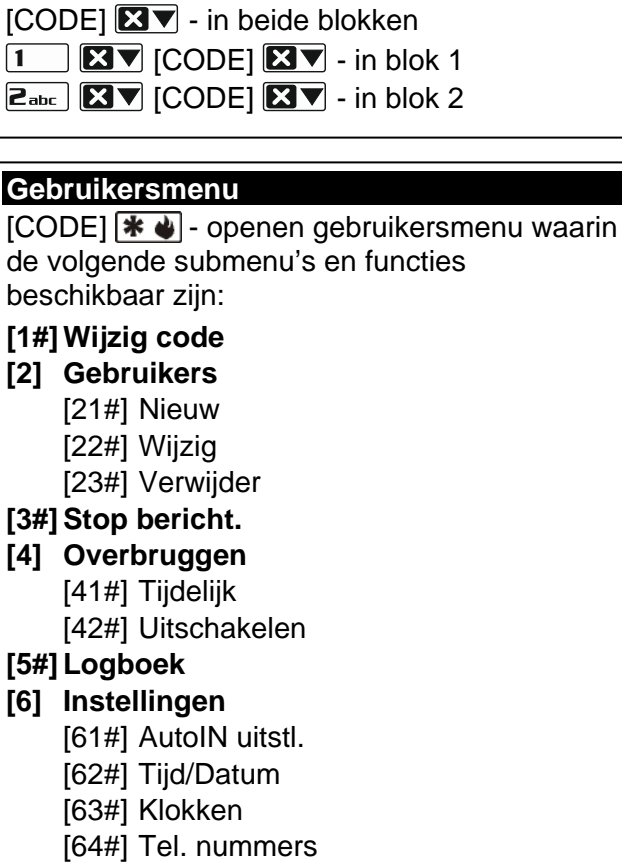

**Uitschakelen en/of alarm herstellen**

# **[3#] Stop**

- **[4]** Over  $[41#]$  $[42#]$
- **[5#] Logboek**
- **[6]** Inste
	- $[61#]$
	- $[62#]$  $[63#]$
	- $[64!]$
	- [65#] Code.wis.ber
- **[7#]Systeem status**

#### **[8#] Uitg. sturen**

- **[9] Testen**
	- [91#] Zone test
	- [92#] Uitgang test
	- [93#] Drdls signaal
	- [94#] Handm.PAC tst
	- [95#] PAC1 test [96#] PAC2 test
	- [97#] VERSA versie
	- [98#] Module versie
	- [99#] Voltages
	- [90#] Uitgang reset
- **[0] Service** [00#] Service mode
	- [01#] Start Dwn-TEL
	- [03#] Start Dwn-USB
	- [04#] Stop Dwn-USB
	- [05#] Serv. toegang
	- [06#] Toegangstijd
	- [07#] ETHM-1 $\rightarrow$ DloadX

**De BEL aan/uitzetten**  $druk$   $B_{\text{tuv}}$  toets 3 seconden in

**Snel aansturen van uitgangen** [numerieke toets]  $\boxed{\text{# }1}$  - uitgang aan [numerieke toets]  $* \cdot \cdot$  - uitgang uit

**Eenvoudig Auto-Inschakelen uitstellen** Druk twee keer op  $\boxtimes \blacktriangledown$ 

# **1.1 Codes**

Het alarmsysteem kan worden bediend vanaf het bediendeel na het invoeren van een code. Een paar functies kunnen uitgevoerd worden zonder invoeren van een code.

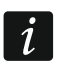

*Geef uw code nooit aan andere mensen.*

#### **1.1.1 Standaard fabriekscodes**

Standaard zijn de volgende codes voorgeprogrammeerd in het alarmsysteem:

**Gebruikerscode 30: 1111**

**Service code : 12345**

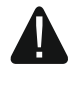

**De standaard fabriekscodes dienen gewijzigd te worden voordat u het alarmsysteem gaat gebruiken (zie: ["Wijzigen eigen code"](#page-7-0)).**

#### **1.2 Proximity kaarten**

De VERSA-LCDR en VERSA-LCDM-WRL bediendelenen hebben een ingebouwde proximity kaartlezer. Via de kaartlezer kunt u het alarmsysteem in/uitschakelen en het alarm herstellen met gebruik van proximity kaarten, proximity tags of overige 125 kHz passieve transponders.

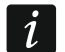

*De kaartlezer van het VERSA-LCDM-WRL bediendeel is actief:*

- *a. voor 5 seconden nadat het bediendeel verbinding maakt (een verbinding bericht wordt in het display weergegeven nadat het bediendeel geactiveerd wordt door het indrukken van een toets of bij het betreden van het pand bij een ingeschakeld systeem),*
- *b. voor* 20 seconden na het tegelijk indrukken van de <sup>₽</sup> en **×** ▼ toetsen.

#### **1.3 Inschakelen**

#### **1.3.1 Inschakelen zonder een specifiek blok te selecteren**

Voer uw code in en druk daarna op:

- $\boxed{ \blacksquare \blacktriangle }$  om volledig in te schakelen,
- $\boxed{3}$  om in de DAG mode in te schakelen,
- $\Box$   $\triangleleft$  om in de NACHT mode in te schakelen.

De blokken waar u toegang tot heeft zullen worden ingeschakeld.

#### **1.3.2 Inschakelen van een specifiek blok**

- 1. Bepaal welk blok ingeschakeld dient te worden (druk op één van de volgende toetsen:  $\begin{bmatrix} 1 \\ \end{bmatrix}$  - blok 1;  $\begin{bmatrix} 2 \\ \end{bmatrix}$  - blok 2).
- 2. Selecteer de inschakel mode (druk op één van de volgende toetsen:  $\Box A$  volledig  $inschakelen$ ;  $\Box$   $\rightarrow$  dag inschakelen;  $\Box$  - nacht inschakelen). De achtergrondverlichting van de toetsen zal gaan knipperen wat betekent dat u uw code in dient te voeren ("Voer uw code in" wordt weergegeven).
- 3. Voer uw code in.
- 4. Druk op de  $\left(\frac{\text{# } \bullet}{\text{# } \bullet}\right)$  toets of nogmaals op dezelfde inschakel mode toets.

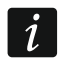

*Indien de snel inschakel procedure beschikbaar is zullen stappen 3 en 4 worden overgeslagen.*

#### **1.3.3 Snel inschakelen van het systeem**

De installateur kan instellen dat u het systeem kunt inschakelen zonder dat een code ingevoerd hoeft te worden.

- 1. Selecteer welk blok(ken) ingeschakeld dient te worden (druk op één van de volgende toetsen:  $\boxed{1}$  - blok 1;  $\boxed{2_{abc}}$  - blok 2;  $\boxed{3_{def}}$  of  $\boxed{0 \oplus}$  - beide blokken).
- 2. Selecteer de inschakel mode (druk op één van de volgende toetsen:  $\Box$   $\Box$  volledig  $inschakelen; 2 + dag inschakelen; 1 - nacht inschakelen).$

#### **1.3.4 Het systeem inschakelen zonder vertraging**

Om in te schakelen zonder vertraging drukt u op corresponderende inschakel mode toets  $(\Box \rightarrow \Box \Box)$  of  $(\Box \rightarrow)$  en houd deze vast voor ongeveer 3 seconden. Het systeem zal inschakelen zonder uitgangsvertragingstijd en vertraagde zones (bijv. entreedeur) zullen reageren als inbraak zones (zonder in/uitgangsvertragingstijd).

#### **1.3.5 Inschakelen met een proximity kaart VERSA-LCDR / VERSA-LCDM-WRL**

Houd de kaart voor het toetsenbord en houd deze daar voor ongeveer 3 seconden. De blokken waar u toegang tot heeft zullen in de volledige mode worden ingeschakeld.

#### **1.4 Uitschakelen en alarmen herstellen**

#### **1.4.1 Uitschakelen en alarm herstellen zonder een blok te selecteren**

Voer uw code in gevolgd door de  $\boxtimes \blacktriangledown$  toets. Uitschakelen / alarm herstellen zal worden uitgevoerd in de blokken waar u toegang tot heeft.

#### **1.4.2 Uitschakelen en alarm herstellen van een specifiek blok**

- 1. Bepaal welk blok uitgeschakeld dient te worden en/of waar het alarm hersteld dient te worden (druk op één van de toetsen:  $\boxed{1}$  - blok 1;  $\boxed{2_{abc}}$  - blok 2).
- 2. Druk op de  $\boxtimes \blacktriangledown$  toets. De achtergrondverlichting van de toetsen zal gaan knipperen wat betekent dat u uw code in dient te voeren ("Voer uw code in" wordt weergegeven).
- 3. Voer uw code in.
- 4. Druk op de  $\boxtimes \blacktriangledown$  of  $\#\bigcup$  toets.

#### **1.4.3 Uitschakelen en alarm herstellen met een proximity kaart VERSA-LCDR / VERSA-LCDM-WRL**

Houd de kaart bij het toetsenbord en haal deze weer weg. Uitschakelen / alarm herstellen zal worden uitgevoerd in de blokken waar u toegang tot heeft.

#### **1.5 Uitgangen eenvoudig aansturen**

#### **Eenvoudig activeren van een uitgang**

Druk op het nummer van de toets waaraan de uitgang/apparaat toegewezen is, en druk op  $de \left[ \frac{\textbf{\#}}{\textbf{\#}} \right]$  toets.

#### **Eenvoudig deactiveren van een uitgang**

Druk op het nummer van de toets waaraan de uitgang/apparaat toegewezen is, en druk op  $de$   $\star$   $\bullet$  toets.

#### **1.6 De BEL aan/uitzetten**

Het Belsignaal geeft vijf korte tonen op het bediendeel om u te informeren dat bijv. een deur of raam geopend wordt bij een uitgeschakeld systeem. De installateur definieert door welke zones het Belsignaal geactiveerd kan worden en of deze geluidssignalering door de gebruikers aan of uitgezet kan worden.

Druk op de  $B_{\text{tuv}}$  toets voor ongeveer 3 seconden om het belsignaal aan/uit te zetten.

### **1.7 Auto-inschakelen van het systeem eenvoudig uitstellen**

Het eenvoudig auto-inschakelen uitstellen is mogelijk tijdens het aftellen van de autoinschakel vertraging. De installateur kan het uitstellen zo configureren dat dit met een simpele handeling gedaan kan worden. Tijdens het aftellen zal op het display hiervoor een bericht komen met een bijbehorend geluid.

Druk tweemaal op de  $\boxtimes \blacktriangledown$  toets om het automatisch inschakelen uit te stellen.

# **1.8 Gebruikersmenu**

Om het gebruikersmenu binnen te gaan voert u uw code in gevolgd door de  $\mathbf{\ast} \bullet$  toets. Een lijst met functies welke u uit kunt voeren zal worden weergegeven. De lijst met beschikbare functies hangt af van uw gebruikersrechten, de systeem status en de configuratie van het systeem.

Druk op de  $\left|\mathbf{*}\right\rangle$  toets om het gebruikersmenu te verlaten. Het bediendeel zal automatisch het menu na 2 minuten afsluiten indien er binnen die tijd geen toetsen meer ingedrukt zijn.

Alle gebruikersfuncties worden beschreven in de volledige gebruikershandleiding. Hieronder beschrijven we een paar geselecteerde functies.

#### <span id="page-7-0"></span>**1.8.1 Wijzigen eigen code**

- 1. Open het gebruikersmenu (code +  $\cancel{*}$   $\cancel{\bullet}$ ) en druk achterelkaar  $\boxed{1}$   $\cancel{1}$   $\cancel{1}$
- 2. Voer uw nieuwe code in en druk op de  $\left| \text{\# } \text{\textbf{U}} \right|$  toets.

#### **1.8.2 Zones overbruggen**

Indien zones geen alarmen meer mogen geven kunt u overbruggen of geheel uitschakelen. Een zone overbruggen is nuttig wanneer u bijvoorbeeld een raam wilt open laten en toch het systeem wilt inschakelen of indien een zone valse alarmen geeft (de detector is defect).

#### **Zone tijdelijk overbruggen**

Een tijdelijk overbrugde zone zal overbrugd blijven totdat het blok uitgeschakeld wordt waartoe de zone behoort of totdat de gebruiker deze weer zelf uit de overbrugging haalt.

Open het gebruikersmenu (code +  $\mathcal{H}(\mathcal{L})$ ) en druk achterelkaar  $\mathcal{H}_{\text{ghi}}$  1  $\mathcal{H}(\mathcal{L})$ . Op de bovenste regel van het display zal een bericht komen dat de zone overbrugd is en op de onderste regel de zone naam. U kunt door de zone lijst heen scrollen met de  $\boxed{\bullet\bullet\bullet}$  en  $\boxed{\bullet\bullet\bullet}$ toetsen. Rechts bovenin het display zal een symbool komen te staan:

– de zone is niet overbrugd,

**J** – de zone is overbrugd,

- de zone is uitgeschakeld.

Druk op een willekeurige numerieke toets om de status en het symbool te wijzigen:

**J** – de zone zal worden overbrugd,

– de zone zal uit de overbrugging worden gehaald.

Indien u de status van alle zones wilt weergeven die overbrugd kunnen worden drukt u op de **80 b** of **1** dets. U kunt nu de zones identificeren aan de hand van de nummers rondom het display. Gebruik de  $\boxed{3}$  en  $\boxed{4}$  toetsen om de cursor te verplaatsen. Om een zone te overbruggen of uit de overbrugging te halen verplaatst u de cursor naar de zone en drukt u op een numerieke toets. Indien u weer naar de vorige weergave wilt gaan drukt u op de  $\boxed{\mathbf{Z} \mathbf{V}}$  of  $\boxed{\mathbf{I} \mathbf{O} \mathbf{A}}$  toets.

Druk op de  $\left| \frac{H}{H} \right|$  toets om de functie te beëindigen waarna de zones overbrugd of uit de overbrugging gehaald zullen worden.

#### **Zone uitschakelen**

Een uitgeschakelde zone zal overbrugd blijven totdat deze er weer uitgehaald wordt door de gebruiker.

Open het gebruikersmenu (code +  $\mathbf{\mathcal{F}}\bullet$ ) en druk achterelkaar  $\mathbf{F}_{\text{ghi}}$   $\mathbf{F}_{\text{abc}}$   $\mathbf{\mathcal{F}}\bullet\mathbf{F}$ . De manier om zones uit te schakelen gaat op dezelfde manier als bij het tijdelijk overbruggen van zones maar het indrukken van een numerieke toets zal een ander symbool tonen:

- $\blacksquare$  de zone wordt uitgeschakeld,
- de zone wordt uit de uitschakeling gehaald.

#### **1.8.3 Bekijken van het logboek**

Open het gebruikersmenu (code +  $\mathcal{H}(\mathcal{L})$ ) en druk achterelkaar  $\boxed{5}$ jkl $\boxed{\# \mathbf{U}}$ . De laatste gebeurtenis van het systeem zal worden weergegeven. De beschrijving van de gebeurtenis bevat de tijd wanneer deze plaatsvond, de naam en extra informatie; bijv. het blok waar de gebeurtenis heeft plaatsgevonden, de zone die de gebeurtenis genereerde, etc. De extra informatie wordt automatisch na een paar seconden getoond. Druk op de  $\Box$  of  $\Box$   $\Box$ toetsen om de extra informatie gelijk te tonen. Gebruik de  $\blacksquare$  en  $\blacksquare$  toetsen om door het logboek heen te bladeren.

#### **1.8.4 Controleren van storingen / systeem status**

Indien de **A** LED knippert kunt u de oorzaak van een dergelijke signalering controleren. Open het gebruikersmenu (code +  $\overline{\mathcal{H} \psi}$ ) en druk achterelkaar  $\overline{Z_{\text{Pqrs}}}$   $\overline{\mathcal{H} \mathbb{D}}$  waarna deze informatie weergegeven zal worden. Om door de lijst heen te scrollen gebruikt u de  $\boxed{\mathbf{S}^{\top}}$  en  $\boxed{\bullet}$   $\blacktriangle$  toetsen.

# **2. Bediening van het alarmsysteem via een handzender**

Het alarmsysteem kan met handzenders worden bediend als een 433 MHz handzender module (INT-RX-S / INT-RX), 433 MHz draadloze systeem controller (VERSA-MCU) of ABAX draadloze systeem controller (ACU-120 / ACU-270 / ACU-100 / ACU-250) aangesloten is op het alarmsysteem.

Een gebruiker kan twee handzenders hebben:

- 433 MHz handzenders ondersteund door de 433 MHz handzender module of een 433 MHz draadloze systeem controller,
- APT-100 tweeweg handzenders ondersteund door de ABAX draadloze systeem controller.

Een enkele handzender kan tot 6 functies uitvoeren. Hoe de knoppen werken dient u op te vragen bij degene die de handzender toegevoegd en geconfigureerd heeft voor de gebruiker. Voor de APT-100 handzender dient die persoon ook aan te geven hoe de LED's functioneren. De LED's op de handzender verschaffen u informatie bij het uitvoeren van functies als ook de status van het systeem kunnen weergeven (het indrukken van een knop op de APT-100 handzender gaat vergezeld met het drie keer snel knipperen van een LED, waarna deze LED(s) aan kunnen gaan voor 3 seconden om de informatie te tonen).

# **3. Bediening van het alarmsysteem via de telefoon**

U kunt het alarmsysteem bedienen via een telefoon (DTMF). Het spraakgestuurde menu maakt de bediening hiervoor zeer eenvoudig. Om in het spraakgestuurde menu te komen belt u het telefoonnummer van het alarmsysteem. Vraag uw installateur (indien meerdere telefoonlijnen beschikbaar zijn) welk telefoonnummer u dient te bellen om toegang te verkrijgen tot het spraakgestuurde menu.

#### **3.1 Starten van de bediening via de telefoon**

- 1. Bel het nummer van het alarmsysteem. Indien u verbinding heeft zult u drie korte piepjes horen.
- *De installateur kan het alarmsysteem zo configureren dat het alarmsysteem pas*   $\vert i \vert$ *opneemt na een tweede oproep. In dit geval dient u het nummer te bellen en op te hangen na het aantal ingestelde belsignalen. Bel het nummer opnieuw binnen drie minuten waarna uw oproep zal worden beantwoord.*
- 2. Voer uw code in via het toetsenbord van de telefoon en bevestig dit met het #. 4 korte tonen gevolgd door 1 lange toon zal u informeren dat u toegang heeft tot het interactieve spraakmenu. Indien uw code geen rechten heeft zult u 3 lange tonen horen en bij het invoeren van een onjuiste code zult u 2 lange tonen horen.
- *De installateur kan ook instellen dat toegang tot het spraakmenu uitgevoerd kan*   $\mid i \mid$ *worden vanaf voor gedefinieerde telefoonnummers waardoor het invoeren van een code niet nodig is (stap 2 wordt overgeslagen).*
- 3. Berichten in het interactieve spraakmenu zullen worden afgespeeld en het spraakmenu zal u informeren welke telefoontoetsen gebruikt kunnen worden om het alarmsysteem te bedienen.

#### **3.2 Het bedienen via de telefoon stoppen**

- 1. Druk op de \* toets.
- 2. Druk achterelkaar op de 0# toetsen. Het systeem zal de verbinding verbreken.

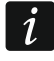

*Het systeem zal automatisch de verbinding verbreken indien voor 1 minuut geen acties uitgevoerd worden.*

# **4. SMS bediening**

Het alarmsysteem kan worden bediend via SMS berichten. Een SMS bericht met bedieningscommando dient te worden verzonden naar het nummer van de SIM kaart welke in gebruik is. De inhoud van de bedieningscommando's worden door de installateur geprogrammeerd. Tevens definieert de installateur wat het alarmsysteem moet doen nadat het bedieningscommando ontvangen is als ook door welke gebruikers en vanaf welke telefoonnummers SMS berichten verstuurd mogen worden. Nadat het SMS bericht ontvangen is kan het alarmsysteem de volgende bewerkingen uitvoeren:

- het systeem inschakelen.
- het systeem uitschakelen en het alarm herstellen,
- het activeren van een paniek, brand of medisch alarm,
- het activeren /deactiveren / omschakelen van de 15. GESTUURD type uitgang.

*De commando's zijn hoofdletter gevoelig.*

# **5. VERSA Control applicatie – de eerste stappen**

VERSA Control is een mobiele applicatie voor het bedienen van uw alarmsysteem op afstand waarmee u de volgende acties kunt uitvoeren:

- inschakelen / uitschakelen van het alarmsysteem en/of alarm herstellen,
- overbruggen / uit overbrugging halen van zones,
- uitgangen aansturen,
- het logboek bekijken,
- storingen bekijken.

Tevens kunt u via de applicatie informatie krijgen over gebeurtenissen in het alarmsysteem via push notificaties.

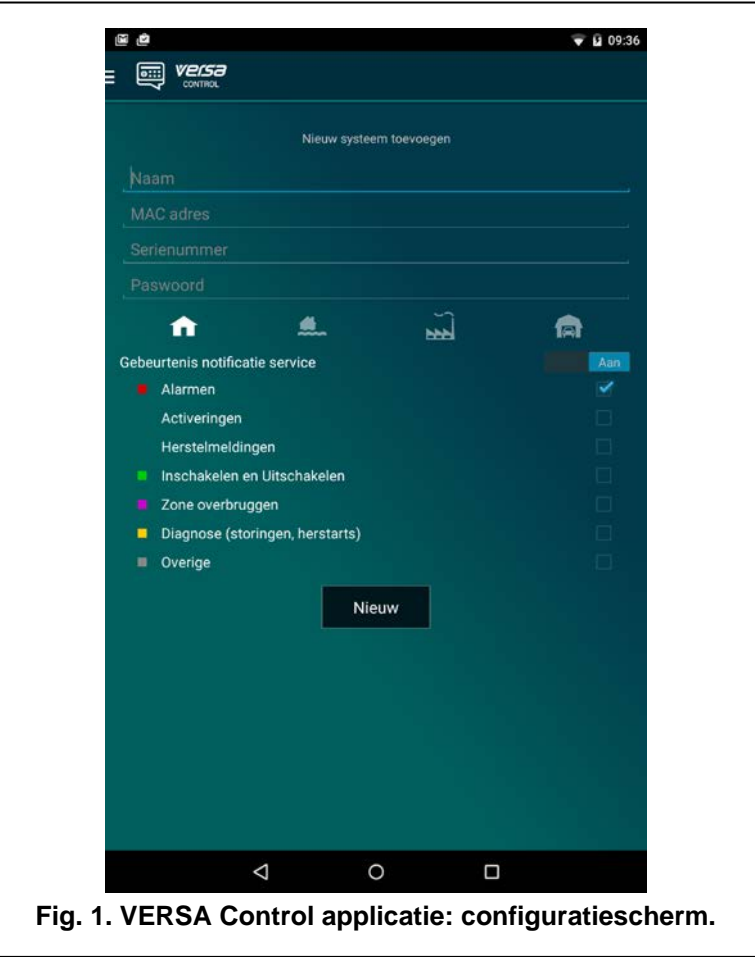

Download de applicatie via: "Google play" (Android) of "App. store" (Apple iOS). Na installatie van de app.:

- voer een naam in voor uw alarmsysteem (alleen voor identificatie van het alarmsysteem bij het openen van de app.),
- voer het MAC adres in van uw alarmsysteem (het hardware adres van de ingebouwde Ethernet communicatie module),
- voer het ID nummer in van uw alarmsysteem (het individuele identificatie nummer voor communicatie met de SATEL server),
- voer uw gebruikerscode in (deze zal worden gebruikt voor het bedienen van het alarmsysteem via de app.),
- kies een icoon uit voor uw alarmsysteem (alleen voor identificatie van het alarmsysteem bij het openen van de app.),
- schakel de gewenste push notificaties in of uit van het alarmsysteem (indien u de push notificatie inschakelt, selecteer dan de gebeurtenissen waarover u geïnformeerd wilt worden).
- $\left| i \right|$

*U kunt het MAC adres en ID nummer vinden via de MODULE VERSIE functie. Open het gebruikersmenu (code + [<del></del>\* ♦ ) en druk achterelkaar*  $\frac{H_{\text{wxyz}}}{H}$  *[# ■]. Gebruik de en toetsen om de VERSA-ETH module te vinden. Druk daarna op de of toets om het MAC adres en ID nummer te tonen.*